# **Ściąga do vi**

## **Sposoby uruchomienia vi**

W najprostszy sposób uruchomienie vi, polega na wpisaniu nazw plików poprzedzonych nazwą vi:

vi *plik plik*....

Użyteczna jest także opcja + określająca, w którym wierszu zostanie umieszczony kursor po uruchomieniu vi:<br>
vi +n plik lub vi +/tekst

vi +/*tekst plik* Pierwszy z w/w sposobów oznacza umieszczenie kursora w wierszu *n* (\$ oznacza ostatni wiersz); drugi sposób spowoduje ustawienie kursora w miejscu pierwszego wystąpienia *tekstu*. Wywołanie view zamiast vi powoduje uruchomienie vi w trybie tylko do odczytu (równoważne opcji vi -R).

Uruchomienie vi z opcją -r pozwala na odzyskanie zawartości pliku wymiany. Uruchomienie vi -r (bez nazwy pliku) spowoduje wyświetlenie listy odnalezionych plików wymiany. Zamiast uruchomienia vi -r można zastosować polecenie :recover *plik* (wersja skrócona :rec *plik*). Pominięcie nazwy *pliku* powoduje, że vi wczyta plik wymiany bieżącego pliku.

## **Podstawowe operacje edycyjne**

Operacje na plikach są w większości realizowane przez polecenia rozpoczynające się od znaku dwukropka. Naciśnięcie tego znaku powoduje przejście do trybu poleceń edytora ex.

## **Podstawowe Operacje na plikach**

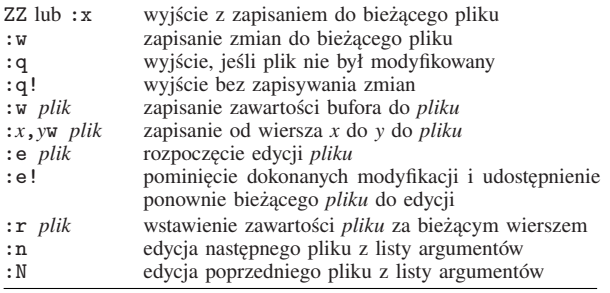

Polecenie :n (skrót od :nextfile) pozwala przejść do edycji następnego pliku tylko gdy bieżący został zapisany.

Polecenie f: *plik* nadaje bieżącemu plikowi nazwę *plik*. Równoważne polecenia :ls, :files, :buffers wyświetlają na ekranie listę edytowanych w danej chwili plików. Pierwsza kolumna na liście to numer bufora, który może być wykorzystany jako argument polecenia :buffer (w skrócie :b) lub *numer*<Ctrl>-^. Podanie :b *numer* (*numer*<Ctrl>-^) powoduje przejście do bufora *numer*.

### **Przejście do trybu wprowadzania tekstu**

- i wstawianie tekstu przed kursorem<br>I przesuwa kursor do poczatku wiers
- I przesuwa kursor do początku wiersza bieżącego i przechodzi do trybu wpisywania
- o tworzy wiersz poniżej bieżącego, zaczyna tryb wpisywania<br>0 tworzy wiersz *powyżej* bieżącego, zaczyna tryb wpisywania
- tworzy wiersz *powyżej* bieżącego, zaczyna tryb wpisywania
- a wstawianie tekstu za bieżącą pozycją kursora
- A przesuwa kursor na koniec wiersza bieżącego, zaczyna trybu wpisywania
- r*c* wstawienie znaku *c* w pozycji kursora
- R przejście do trybu nadpisywania tekstu<br>SESC przejście do trybu wprowadzania polec
- przejście do trybu wprowadzania poleceń

## **Przesuwanie kursora**

0 lub  $\hat{ }$  najbliższy początek wiersza z lewej\*

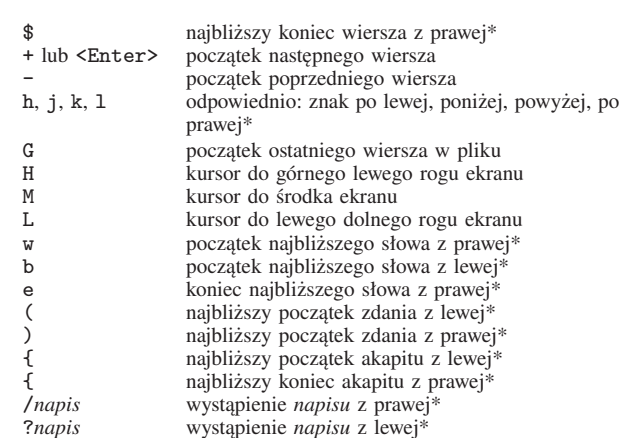

\* względem bieżącej pozycji kursora

Każde polecenie z powyższego zestawienia może być poprzedzone liczbą określającą zwielokrotnienie. Przykładowo: 1G przesuwa kursor do pierwszego wiersza pliku, zaś *n*G do wiersza o numerze *n*, 2w oznacza początek drugiego z kolei słowa z prawej strony względem pozycji kursora, 3{ określa początek trzeciego kolejnego akapitu. (Akapit to fragment tekstu oddzielony co najmniej jednym pustym wierszem). W poleceniach w, b, e słowo oznacza ciąg znaków alfanumerycznych bez znaków przestankowych. Polecenia W, B, E działają tak jak w, b, e, z tym, że słowo oznacza ciąg znaków otoczony znakami odstępu.

### **Przesuwanie kursora**

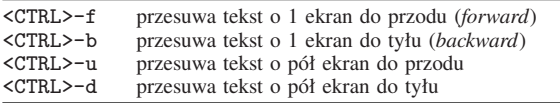

Polecenia <CTRL>-u i <CTRL>-d oznaczają przesuniecie o pół ekranu w odpowiednim kierunku. Wielkość tę można zmieniać podając odpowiednią liczbę wierszy jako argument polecenia. Brak specyfikacji oznacza przyjęcie ostatnio podanej liczby wierszy.

### **Usuwanie i modyfikowanie tekstu**

Do usuwania fragmentów tekstu służy polecenie d*zakres*, gdzie *zakres* określa, co zostanie usunięte. *Zakres* określamy dodając do polecenia d polecenie przesunięcia kursora. "Nietypowa" wersja dd polecenia d usuwa cały wiersz.

Polecenie c usuwa fragment tekstu określony przez *zakres*, a następnie przechodzi do trybu wstawiania. Polecenie c jest równoważne sekwencji d*zakres* i a.

#### **Usuwanie i modyfikowanie tekstu**

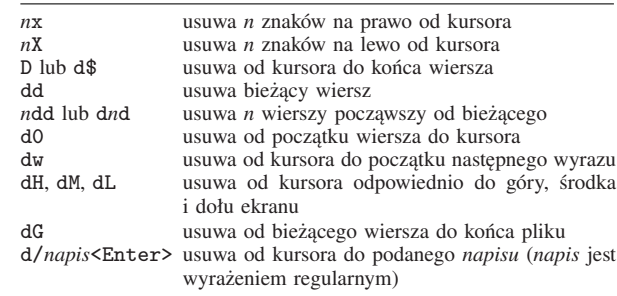

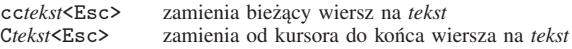

Sekwencja ddp zamienia miejscami wiersz bieżący z następnym.

Usuwany fragment tekstu jest kopiowany do specjalnego bufora (bufor nie nazwany). Zawartość tego bufora może zostać wstawiona w innym miejscu za pomocą polecenia p lub P. Polecenie y, o składni podobnej do poleceń d czy c, kopiuje fragment tekstu określony przez *zakres* do bufora nie nazwanego.

## **Przesuwanie tekstu z/do bufora tymczasowego**

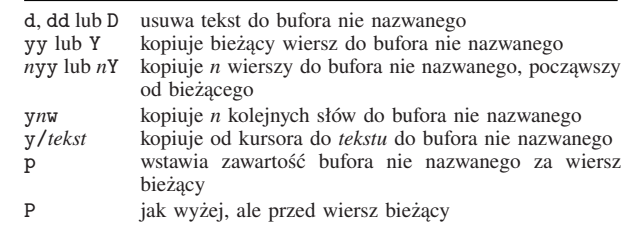

## **Operacje wyszukiwania i zamiany**

Poleceniem wyszukiwania jest /. Po naciśnięciu /, znak ten pojawia się w ostatnim wierszu ekranu, a vi czeka na podanie szukanego tekstu. Po wpisaniu tekstu należy nacisnąć <Enter>. Tekst jest szukany od bieżącej pozycji kursora do końca pliku. Po napotkaniu końca pliku poszukiwanie jest kontynuowane od jego początku.

Znak / oznacza wyszukiwanie w kierunku końca pliku, natomiast ? w kierunku początku pliku. Ostatnie wyszukiwanie można powtórzyć za pomocą polecenia n (albo naciskając / (lub ?)  $i$   $\langle$  Enter>).

Zamiana jest realizowana za pomocą polecenia : s. W najprostszej postaci polecenie to postać:

:s/*tekst*/*tekst-do-wymiany*<Enter>

Instrukcja taka działa tylko w obrębie bieżącego wiersza i zamienia pierwsze wystąpienie *tekstu* na *tekst-do-wymiany*. Polecenie zamiany można poprzedzić określeniem zakresu wierszy, których ma dotyczyć. Zakres to dwa numery wierszy oddzielone przecinkiem, np. 10,12. Podane numery są bezwzględnymi numerami wierszy w pliku (polecenie <Ctrl>-g wyświetla numer bieżącego wiersza). Ostatni wiersz w pliku jest oznaczamy symbolem \$, zaś bieżący symbolem . (kropka). Cały plik oznaczamy jako 1,\$ lub używając znaku %. Na końcu polecenia s umieszczamy opcje. Podanie opcji g oznacza, że zmiany mają dotyczyć wszystkich wystąpień zamienianego *tekstu* w wierszu. Opcja /c powoduje wykonywanie zamiany z potwierdzeniem.

Znak-separator / może być zastąpiony innym. Ogólnie, pierwszy znak za nazwą polecenia s jest interpretowany jako znak separujący. Znak separujący wykorzystany dosłownie w *tekście* musi być poprzedzony znakiem \.

## **Operacje wyszukiwania i zamiany**

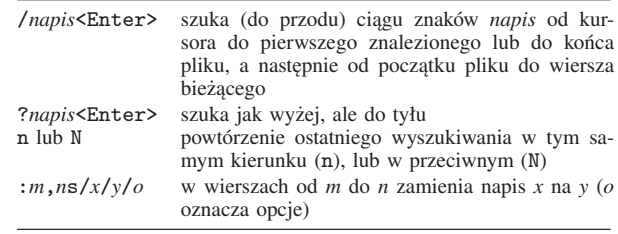

Przy wyszukiwaniu/zamianie możliwe jest wykorzystanie wyrażeń regularnych. Zmiana z potwierdzeniem: y<Enter> zamienia, <Enter> pomija.

## **Wyrażenia regularne edytora** vi

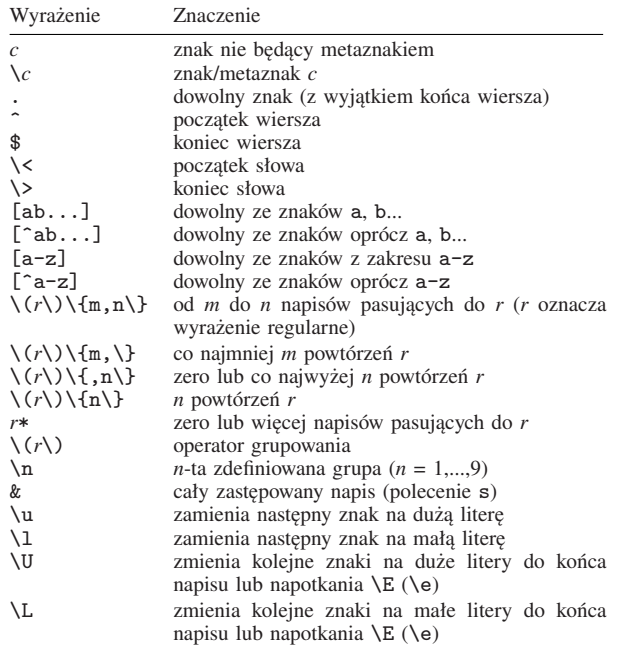

&, \u, \l, \U, \L mogą się pojawić tylko w *tekście-do-wymiany*, oto przykłady:

:%s/^.\*\$/&&&

:%s/\<[a-e]..\>/\U&/g :%s/\<( $[A-E]$ )(..)\>/\l\1\U\2/g

Pierwsze polecenie spowoduje trzykrotne powielenie zawartości każdego wiersza. Drugie zastępuje każde trzyznakowe słowo zaczynające się od liter a–e, na to samo słowo ale pisane dużymi literami. W trzecim przykładzie, w każdym trzyznakowym słowie zaczynającym się od dużej litery A–E, pierwsza litera zostanie zmieniona na małą a pozostałe będą zamienione z małych na duże.

Polecenie f*c* wyszukuje znak *c* od kursora do końca *bieżącego wiersza*, F*c* wyszukuje *c* od kursora do początku bieżącego wiersza. Polecenie ; (średnik) powtarza ostatnie wyszukiwanie, natomiast , (przecinek) powtarza ostatnie wyszukiwanie w odwrotnym kierunku.

### **Działania na buforach nazwanych**

Edytor vi pamięta więcej niż tylko ostatnio usunięty fragment. Pamiętanych jest dziewięć ostatnio przeniesionych poleceniami d, c lub y bloków, które są umieszczane automatycznie w buforach, ponumerowanych od 1 do 9. Bufor 1 (tj. bufor nie nazwany) zawiera ostatnio usunięty/skopiowany blok. Kolejne wykonanie poleceń d, c, y powoduje przeniesienie fragmentów tekstu do buforów o wyższych numerach. Aby odzyskać tekst z określonego bufora, należy wykonać polecenie p lub P, poprzedzając je znakiem " oraz numerem, np. "3p wstawia zawartość bufora o numerze 3.

Ponadto istnieje 26 buforów o jednoliterowych nazwach, od a do z. Aby wstawić tekst do bufora nazwanego, odpowiednie polecenie należy poprzedzić znakiem " oraz nazwą bufora, np. "add

umieszcza usuwany wiersz w buforze "a. Przeglądanie zawartości buforów realizuje następująca sekwencja poleceń: "1p a następnie sukcesywnie u..

Nazwy buforów muszą być zapisane małymi literami. Użycie dużej litery powoduje, że tekst zostanie *dołączony* do zawartości bufora. W przypadku posługiwania się małymi literami tekst przesyłany zastępuje dotychczasową zawartość bufora.

### **Działania na buforach nazwanych**

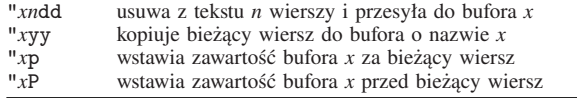

Polecenie m (*mark*) służy do oznaczania, za pomocą jednoliterowych znaczników dowolnych miejsc w dokumencie. Poniżej zestawiono przykłady użytecznych poleceń wykorzystujących znaczniki:

### **Bloki tekstu oznakowane znacznikami**

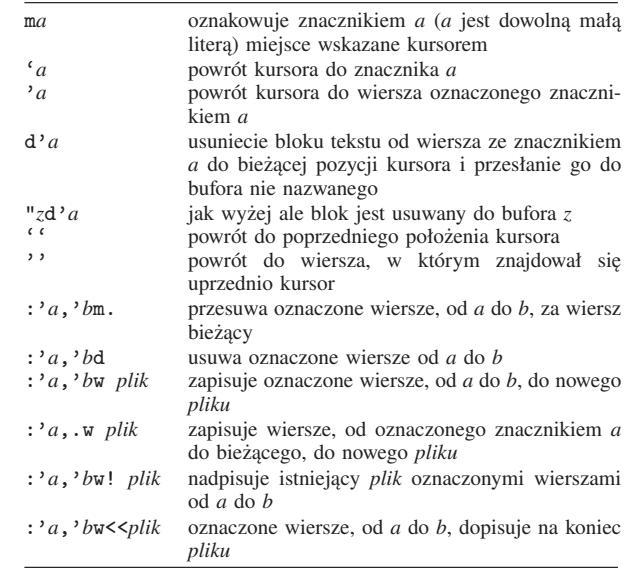

## **Pozostałe użyteczne polecenia**

### **Interakcja z powłoką**

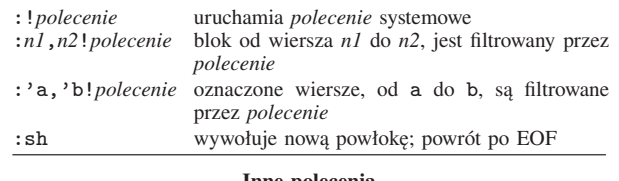

#### **Inne polecenia**

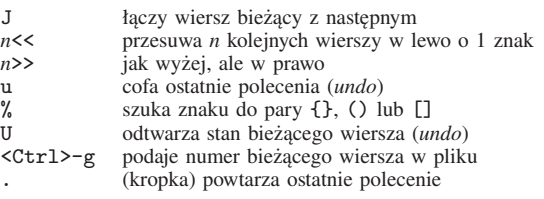

5

:so *plik* wykonuje polecenie edytora z *pliku*

Podział na okna (tylko vim): <Ctrl>ws (albo :split). Zamknięcie okna, w którym jest kursor: :q. Przejście do okna poniżej bieżącego: <Ctrl>wj (<Ctrl>wk, powyżej okna bieżącego).

#### **Skróty i makrodefinicje**

Skróty działają w trybie wprowadzania tekstu. Każdy skrót umieszczony w tekście zostanie automatycznie rozwinięty do pełnej formy. Oto przykładowa definicja:

#### :ab PDF Portable Document Format

Rozwiniecie, nastapi tylko wówczas, gdy skrót pojawi się jako oddzielne słowo, a nie jako fragment innego wyrazu. Definicję skrótu można anulować poleceniem, np. :una PDF.

Makrodefinicje odgrywają podobną rolę jak skróty, z tym, że działają w trybie poleceń. Oto przykład:

#### :map !! 1Gi#! /usr/bin/awk -f<Esc>o

Każde naciśnięcie dwóch !! spowoduje przejście do pierwszego wiersza w pliku (1G), przejście do trybu wpisywania (i), wstawienie napisu #! /usr/bin/awk -f, przejście do trybu poleceń (<Esc>), rozpoczęcie trybu wpisywania w nowym wierszu. Makrodefinicje można anulować za pomocą polecenia :unmap.

#### **Konfigurowanie edytora**

Działanie edytora można konfigurować nadając odpowiednie wartości zmiennym globalnym za pomocą polecenia :set. Część zmiennych globalnych to przełączniki. Przykładowo, aby włączyć przełącznik ic (rozróżnianie małych/dużych liter), wydajemy polecenie :set ic. Wyłączamy poleceniem set: noic (każdy przełącznik wyłączamy przez dodanie przedrostka no do nazwy zmiennej).

#### **Wybrane zmienne globalne**

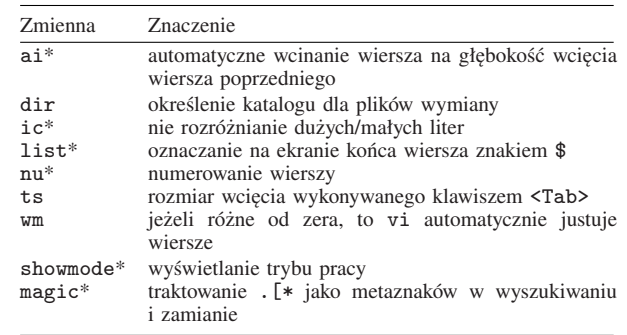

### \* przełącznik

Jeżeli chcemy używać edytora vi z własnym zestawem zmiennych globalnych, to polecenia set (bez dwukropka na początku) należy umieścić w pliku .exrc. Plik ten powinien się znajdować w katalogu domowym lub w katalogu bieżącym (zestaw przeszukiwanych katalogów zależy od konfiguracji vi).

Opracowanie: Tomasz Przechlewski

#### **Warunki kopiowania i rozpowszechniania**

#### Copyright © 1999 T. Przechlewski

Udziela się zgody na rozpowszechnianie oryginalnych kopii dokumentu pod warunkiem umieszczenia w nim niniejszych warunków kopiowania i rozpowszechniania oraz noty copyrightowej.

Udziela się zgody na rozpowszechnianie zmodyfikowanej wersji dokumentu zgodnie z warunkami dotyczącymi kopiowania wersji niemodyfikowanej. Zasady rozpowszechniania wersji zmodyfikowanej muszą być identyczne do zasad na jakich rozpowszechniany jest dokument oryginalny.